#### **คูมือการใชงาน FINAL Remote Controller IR-501**

ขอขอบคุณทุกท่าน สำหรับความไว้วางใจในผลิตภัณท์ FINAL Multi Remote Controller ซึ่งจะช่วยให้ท่าน สะดวก สบาย ในการใช้งานเครื่องคอมพิวเตอร์ มากกว่าที่ท่านเคยใช้มา โดยเปลี่ยนเครื่องคอมพิวเตอร์ ให้กลายเป็นเครื่องเล่นเพื่อความบันเทิง สำหรับใช้งานใน ื่ ์<br>เ ื่ บ้าน หรือที่ทำงาน ทำให้การใช้งานเครื่องคอมพิวเตอร์ กลายเป็นสิ่งง่ายดาย เพียงปลายนิ้วสัมผัส ื่

ค้วย $\rm FINAL$   $\rm Remote$   $\rm Control$ ยกรายทำให้เครื่องคอมพิวเตอร์ตัวเดิมของท่าน ใช้งานได้สะดวก รวดเร็วมากยิ่งขึ้น ถึงแม้คนที่ ื่ ไม่เคยใช้งานเครื่องคอมพิวเตอร์มาก่อน ก็สามารถใช้งานได้ ในเวลาไม่นาน โดยสามารถใช้งานได้ ์<br>เ แบงออกเปน 4 หมวดใหญดังน

- $1.$  ใช้ดูหนังแทน เครื่องเล่น  $\rm DVD, \rm VCD$  หรือ ฟังเพลง ที่เป็น  $\rm Audio \, CD$  โดยใช้งานผ่านโปรแกรม  $\rm Power \, DVD$ ื่
- $2$ . ใช้เป็นเครื่องเล่นเพลง MP3 ผ่านโปรแกรม  $\operatorname{WinAMP}$  ยอดนิยมของคนไทย ์<br>เ
- 3. ทองอินเตอรเน็ต ผานโปรแกรม Internet Explorer
- $4.$  คูรูปภาพภ่าย จากกล้อง  $\rm Digital$  หรือ คู  $\rm Slide$   $\rm Show$  บนเครื่องคอมพิวเตอร์ โดยผ่านโปรแกรม  $\rm ACDSEE$ ื่

นอกจากการใช้งานใน  $4$  โปรแกรมแล้ว ยังสามารถใช้งานใน  $\rm{Mode~Mouse}$  แบบไร้สาย ให้คุณสามารถควบคุมการเคลื่อนที่ของ ์<br>เ ี่ เคอรเซอรตางๆ ไดสะดวก

นอกจากการใช้งานในความบันเทิงแล้ว Final Multi Remote Controller ยังมีฟังค์ชั่น ที่เป็นไฟฉาย สำหรับใช้ในที่มืด ที่ ประกอบด้วยระดับไฟ 3 ระดับปรับได้ ช่วยให้ท่านสามารถใช้งานได้ในที่มืด ได้อย่างสะดวกยิ่งขึ้น

## **1.การใชงาน สําหรับดูหนัง DVD , VCD, หรือฟงเพลงจากแผน Audio CD**

ถ้าท่านที่เคยใช้เครื่องเล่น DVD บ้านแล้ว แทบไม่ต้องอ่านคู่มือเลย เพราะ FINAL Multi Remote Controller ได้ จำลองการใช้งาน ให้เหมือนกับเครื่องเล่น  $\rm DVD$  บ้าน ใช้งานได้ง่าย อย่างกับนับ  $1\text{-}2\text{-}3$  โดยมีลำดับขั้นตอน สำหรับการดูหนังดังนี้ ์<br>เ

- 1.1 ใสแผน DVD ROM เขาไปที่Drive DVD
- $1.2$  กดที่ปุ่ม  $\rm DVD$  รอสักครู่ เครื่องจะอ่าน ข้อมูลจากแผ่น  $\rm DVD$ ื่
- 1.3 คล กที่ปุม…PLAY ิ๊
- $1.4$  กรณีที่ต้องการภาพเต็มจอ ให้คลิ๊กที่ ..Screen ิ๊
- 1.5 ตองการเปลี่ยน SUB Title ของหนังกดท ี่… Subtitle
- 1.6 ต้องการเปลี่ยนระบบเสียง คลิ๊กที่ ...Sound Select ิ๊
- $1.7$  ต้องการเพิ่มเสียง และลดเสียง คลิ๊กที่  $\ldots$   $\rm Volume$   $+,-$ ิ๊
- $1.8$  ต้องการปิดเสียง คลิ๊กที่  $\ldots$  Mute ิ๊
- $1.9$  ออกจากโปรแกรม หรือปีดโปรแกรม คลิ๊กที่ .. $\operatorname{Exit}$ ิ๊
- $1.10$  ท่านสามารถหยุดภาพชั่วขณะ ด้วยปุ่ม ..Pause หรือ หยุดถาวรด้วย ..Stop และท่านยังสามารถกรอหนังได้ ตั้งแต่ การ F**orward หรือ จะกรอเป็นแบบ chapter ซึ่งสามารถทำได้ทั้งเดินหน้า และถอยหลัง**

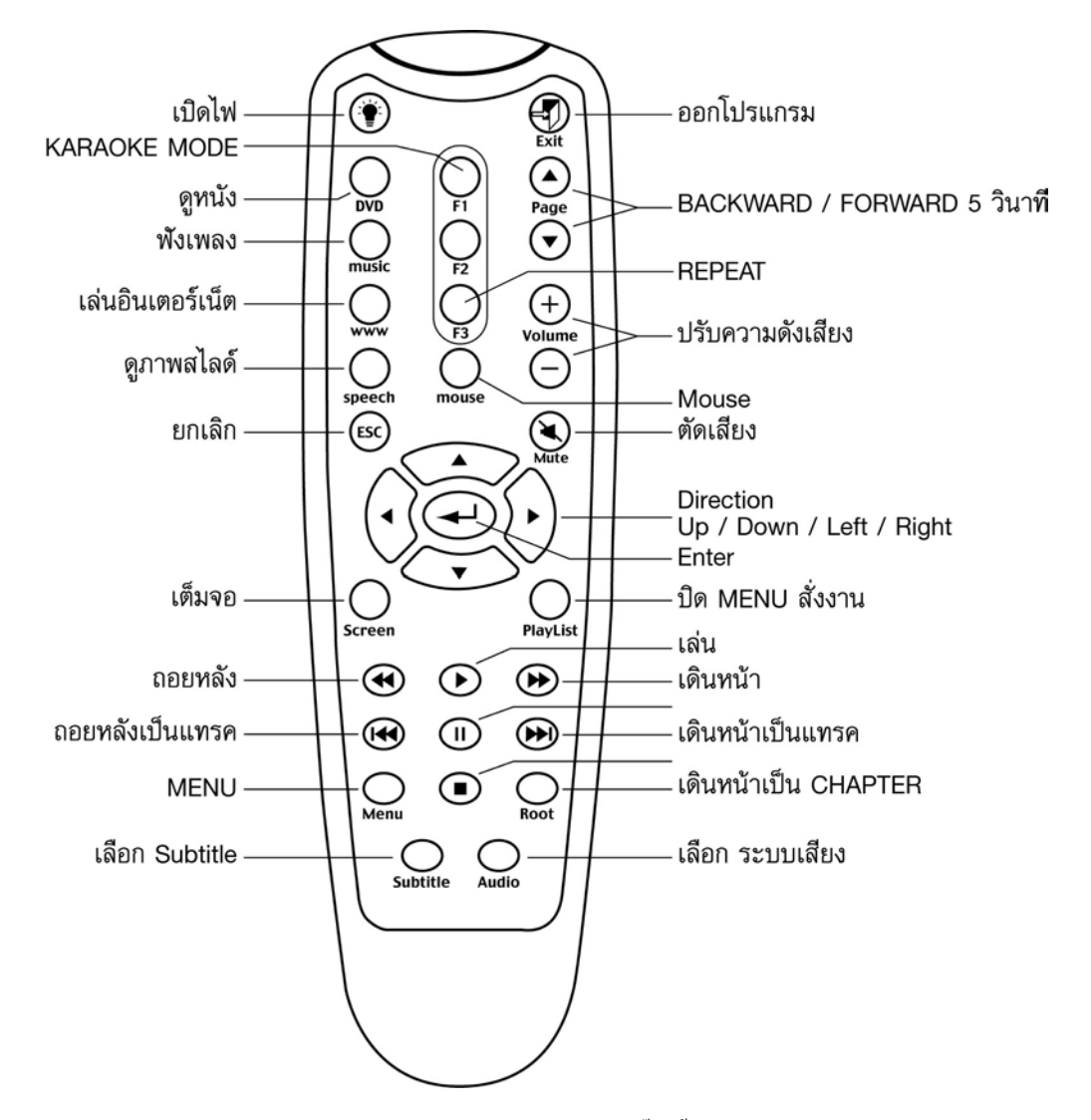

**หมายเหตุ:=** กรุณาสังเกตุที่ปุม MOUSE ถาทานคล กคร งแรก หนาจอจะมีOSD (On Screen ิ๊ ั้  ${\rm Display}$ ) แสดงว่า "  ${\rm Mouse}$   ${\rm Mode}$ " และเมื่อคลิ๊กอีกครั้ง หน้าจอจะแสดงเป็น "  ${\rm Keyboard}$   ${\rm Mode}$ " ขอแนะนำ ื่ ิ๊ ว่า ในกรณีที่ท่านต้องการสั่งงาน จะต้องอยู่ใน ''  ${\rm keyboard~mode}$ '' เท่านั้น แต่ในกรณีที่ท่านต้องการให้ทำงานใน "Mouse Mode " ท่านสามารถใช้งานใค้เหมือน Mouse และปุ่มทั้งแปด จะทำหน้าที่ ในการเลื่อนเกอร์เซอร์ไปในทิศทาง ที่ตองการ

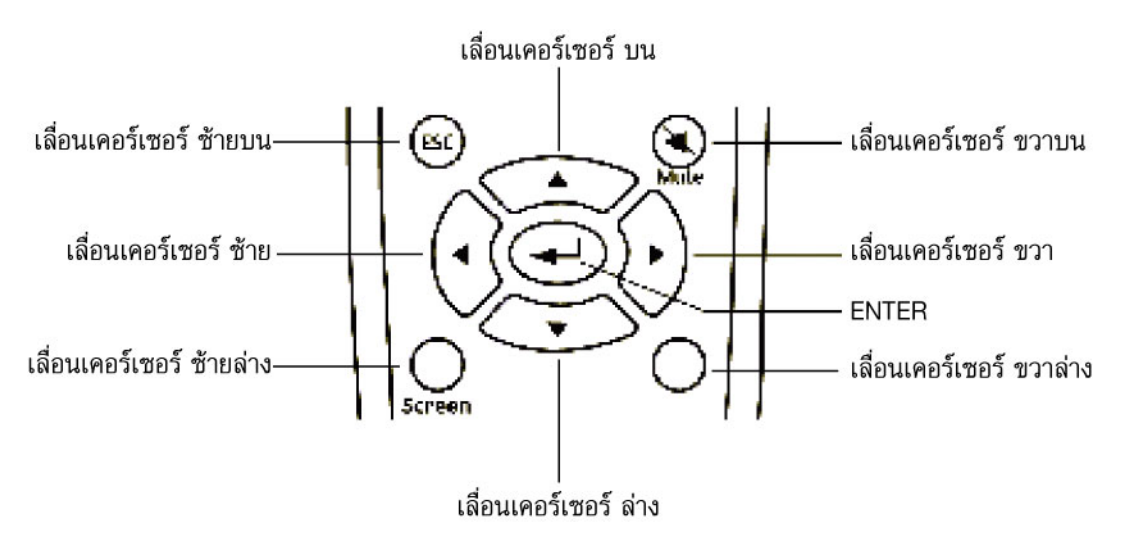

และในการใช้งาน ในโหมดของ "mouse mode " นั้น จะใช้งานกับทุกโปรแกรม เหมือนกัน

## **2. การใชงาน ฟงเพลง MP3 จากโปรแกรม WinAMP ยอดนิยม**

ในการใช้งานสำหรับการฟังเพลง MP3 นั้น ก่อนอื่นๆ ท่านจะต้อง จัดรายการเพลงให้เรียบร้อย ด้วย mouse ปกติ หลังจากนั้น ท่านสามารถที่จะเลือกเพลง ที่ต้องการ , เดินหน้า , ถอยหลัง พร้อมทั้งควบคุมระดับความดังของเสียง ใด้ตามรายละเอียด ด้านล่าง ี่ ั้

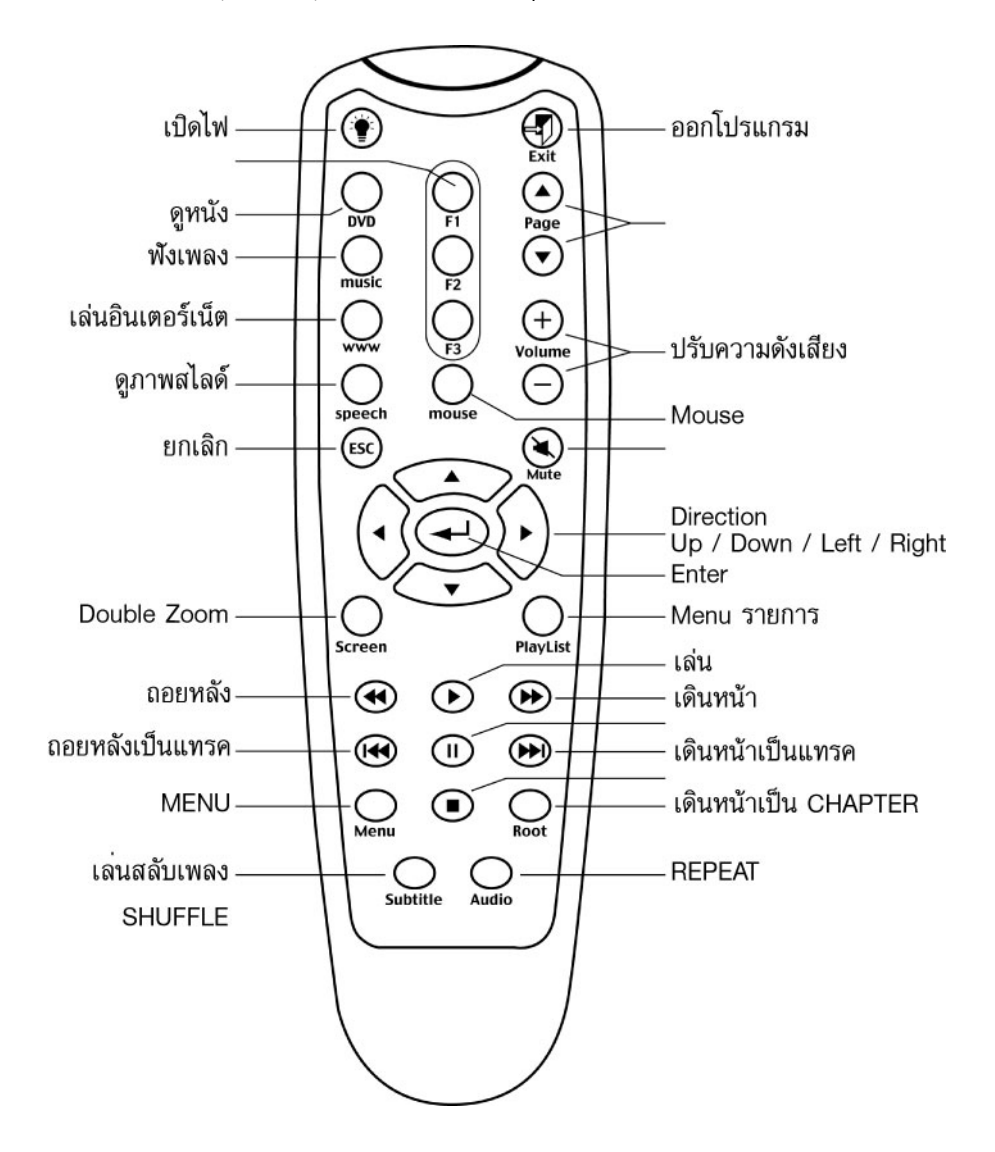

### **3.การใชงาน ทองอินเตอรเน็ต ดวยโปรแกรม ยอดนิยมสุดๆInternet Explorer**

ท่านผู้ใช้งานหลายๆท่าน คงจะสงสัยว่า การใช้งาน Internet นั้น จะใช้ Remote ได้อย่างไร เพราะส่วนใหญ่ จะต้องมีการกดต่อไปเรื่อยๆ แต่ถ้าท่านทดลองใช้ดู แล้วท่านจะติดใจ สำหรับคนที่ไม่เคยใช้ อินเตอร์เน็ต เพราะมันจะสะดวก ไม่ต้องนั่งอยู่หน้า เครื่อง ทางที่ดี ผมแนะนำต่อเข้ากับทีวีที่บ้าน ตัวใหญ่  $63$ " หรือ  $100$  " แล้วคุณนั่งเล่นอินเตอร์เน็ตบนโซฟา โดยท่านต่อสายจากเครื่อง ื่ ์<br>เ คอมพิวเตอร์ของท่าน เข้ากับทีวีตัวใหญ่ แต่ในกรณีที่ท่านไม่อยากให้สายรกรุงรัง ท่านก็สามารถซื้ออุปกรณ์ แปลงสัญญานภาพและเสียง ผ่าน ื้ คลื่นระบบ 2.4  $\rm{Ghz}$  หรือที่เรียกว่า  $\rm{Grand} \rm{ AV}$   $\rm{Wireless}$  ซึ่งจะทำให้ท่านสะดวกมาก ไม่ต้องเดินสายให้ยุ่งยาก ี่ ึ่ ในการใชงาน อินเตอรเน็ต คงจะมีฟงคชั่น หลักๆ ใชงานดังตอไปนี้

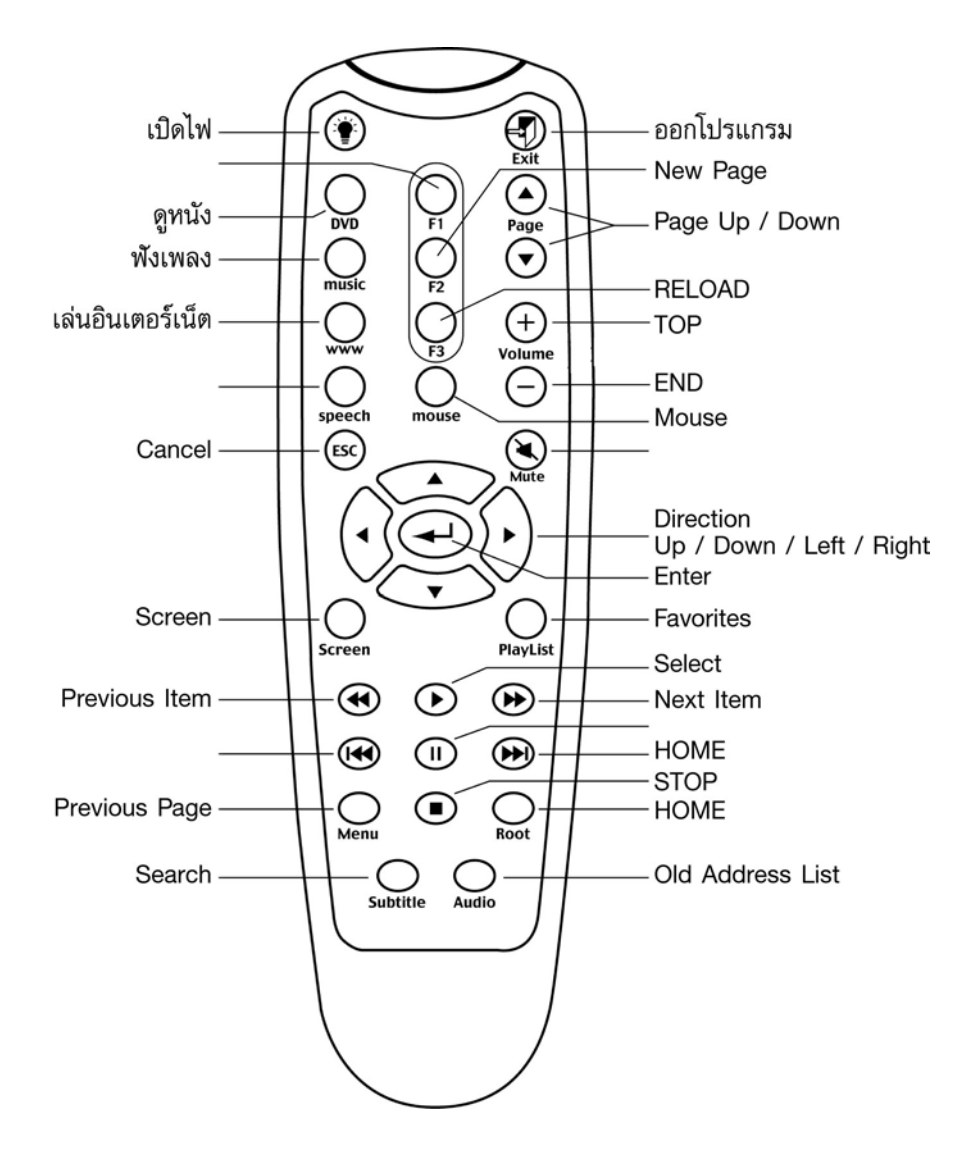

# **4.การใชงาน ดูรูปภาพ ที่ภายจากกลองดิจิตอล ดวยโปรแกรม ACDSEE**

หลายๆท่าน คงจะมีกล้องถ่ายภาพแบบดิจิตอล ที่บางครั้ง ท่านอาจจะไม่จำเป็น ต้องสั่งพิมพ์รูปนั้น เก็บไว้ทุกรูป ท่าน ี่ สามารถดูรูภาพต่างๆ เหล่านั้น บนจะเครื่องคอมพิวเตอร์ และท่านยังสามารถทำ  $\operatorname{Side}$   $\operatorname{Show}$  "ได้ง่ายๆ ดังตัวอย่างในรูปด้านล่าง ื่

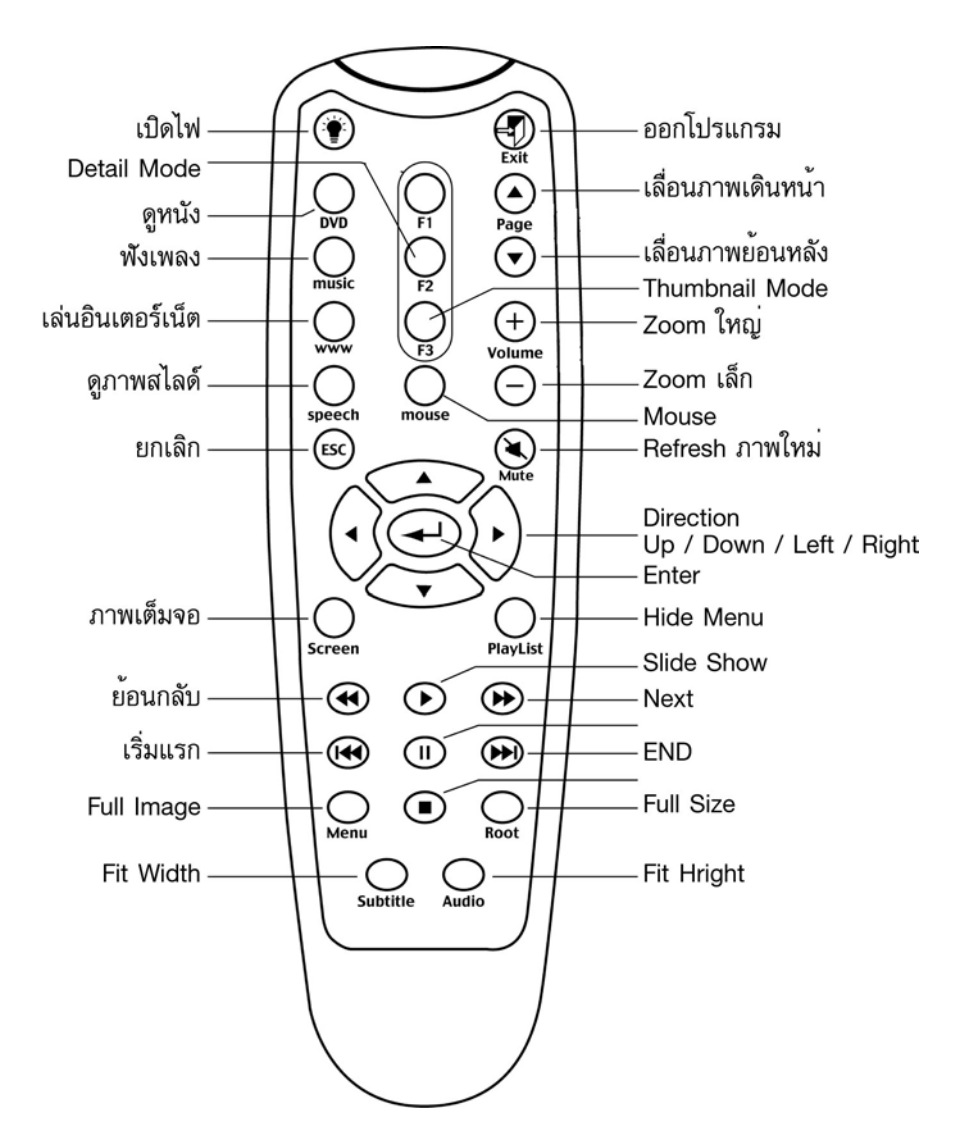

#### **การเปลี่ ยน Remote ไปใชงาน ใน application โปรแกรมอ นๆ ื่**

เนื่องจาก $\rm \emph{FINAL}$  USB  $\rm {Remote}$  Controller สามารถใช้งาน ได้ใน application มากมายนอกเหนือจาก  $4$ ื่ โปรแกรมข้างต้น ยกตัวอย่างเช่น การใช้งาน กับ play tv pro, power point , win rip, Win DVD ซึ่งตรงนี้ จะขึ้นอยู่กับการ ึ่ ึ้ ประยุกต์ใช้งาน โดยดูได้จากตัวอย่างต่อไปนี้

## **ตัวอยางท ี่1 เปลี่ ยน โปรแกรม ดูหนัง ไปใชเปน โปรแกรม Win DVD Version 3.0**

ท่านสามารถเปลี่ยนการใช้งาน โปรแกรมสำหรับดหนัง ไปใช้งาน กับโปรแกรม  $\operatorname{Win}$   $\operatorname{DVD}$   $\operatorname{Version}$  3.0 ได้ โดยมีวิธีการ ตอไปนี้

1. Click mouse ขวา ท ี่Tool bar ในตําแหนงIcon " remote master"

## 2. เลือก "Open Editor" ดังในรูป

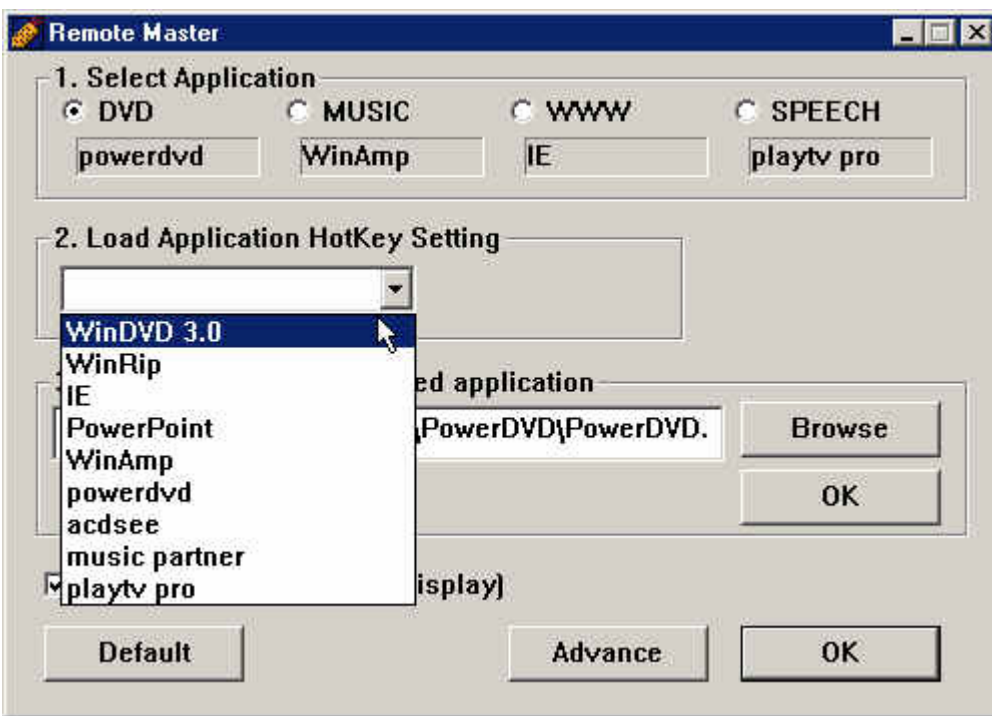

3. Click เลือก OK

4. Click ที่ toolbar และคลิ๊ก เมาส์ปุ่มขวา ที่ ไอคอน "remote master" เลือก "reload" เท่านี้ ก็สามารถ ใช้งาน ให้ปุ่มแรก ที่ใช้สำหรับดูหนัง เรียกโปรแกรม win dvd แต่ที่สำคัญคือ ในเครื่อง จะต้องมีโปรแกรม win dvd อยู่ ในเครื่อง และต้องเป็น version 3 แต่ในกรณีที่ในเครื่อง ใช้โปรแกรม win dvd แต่เป็น version อื่นๆ ก็สามารถทำได้ ื่ โดยเลือก ข้อ 3 ของ remote master พร้อมทั้ง กด "browse" เพื่อเลือกโปรแกรม win dvd ที่อยู่ในเครื่อง ซึ่งอาจจะ **:**<br>| ี่ ึ่ เป็น version 4.0 หรืออื่นๆ ก็สามารถใช้งานใด้ ื่

#### **แนวทางการแกปญหาท เกิดขึ้น บอยๆเก ยวกับการใชMulti Remote ี่ ี่**

คำถาม ขณะที่ใช้งานดูหนังไปนานๆ ไม่สามารถกดฟังค์ชั่นต่างๆ ได้ตามต้องการ เช่น กด Stop เพื่อหยุดการดูหนัง ื่ คำตอบ . . . ปัญหาที่เกิดขึ้น น่าจะมาจากสาเหตุอยู่ 2-3 อย่าง ดังนี้ ี่

- 1. หลงโหมด ระหว่าง Mouse Mode และ Keyboard Mode เนื่องจาก การใช้งานฟังค์ชั่นต่างๆ เช่น ื่ Play back , stop หรือ อื่นๆ จะใช้งานใน Mode keyboard ดังนั้น ให้กดที่ปุ่ม Mouse จะเห็นว่า ที่ ื่ หน้าจอกอมพิวเตอร์ จะมี  $\mathrm{OSD}$  แสดงผลสถานะการทำงาน ในแต่ละครั้งที่กด เช่น กด ครั้งแรก จะเป็น " ั้ ี่ ั้ mouse'' ครั้งต่อไป จะเป็น ''keyboard'' ให้กด ให้อยู่ใน ''Keyboard Mode '' แล้ว กดปุ่ม Stop ั้
- 2. หลงโหมด ระหว่างโปรแกรม เนื่องจาก Multi Remote ตัวนี้ ใช้งาน 'ได้ 4 โหมดของโปรแกรม กือ ดู **:**<br>| หนัง , ฟงเพลง , เลนอินเตอรเน็ต , ดูสไลดโชวรูปภาพ ดังนั้น บางครั้งอาจจะเกิดปญหาวา Remote จะ สถานะไม่ถูก ว่า ตอนนี้ อยู่ในโปรแกรมอะไร ดังนั้น ปัญหาที่เกิดขึ้น ที่ต้องการ stop หนัง ทำได้ โดยการ ี่ กดปุม "ดูหนัง" กอน แลวตามดวย ปุม "Stop"

คำ<mark>ถาม Multi Remote</mark> เคยใช้งานได้ปกติ ปรากฎว่า กดปุ่มสั่งงาน แล้วไม่สามารถใช้งานได้ ั่ **คําตอบ** ปญหาดังกลาวอาจจะมาจากสาเหตุหลายประการ มีขอแนะนําดังน

- 1. ปญหาอาจจะเกิดจาก Battery หมดดังนั้น สามารถตรวจสอบโดยกด " light" ตามปกติจะสามารถเปด ไฟไดโดยมีระดับท งหมด 3 ระดับ ั้
- 2. อาจจะมาจากสาเหตุของ การเสียบ USB Port ของ Remote ไม่แน่น สามารถแก้ปัญหาได้โดย ดึงสายที่ ต่อกับ usb port ออก และเสียบเข้าไปใหม่ อาจจะใช้งานได้เลย หรือ บางครั้ง อาจจะต้อง Restart เครื่อง ื่ ใหมอีกครั้ง